# *DVP 3560K*

Užregistruokite savo įrenginį ir gaukite visą reikiamą pagalbą internete, adresu www.philips.com/welcome

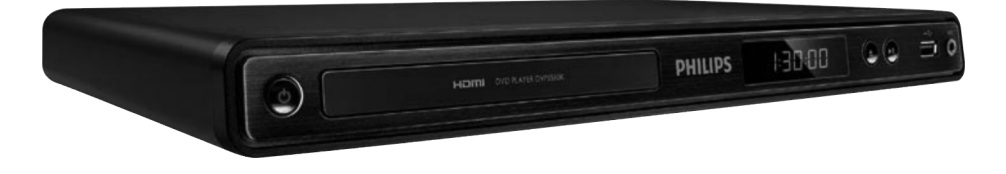

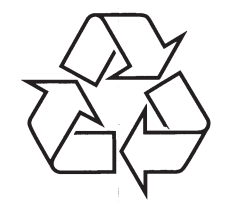

Daugiau apie firmos "Philips" gaminius galite sužinoti pasauliniame Interneto tinkle. Svetainës adresas: http://www.philips.com

Naudojimosi instrukcijų knygelė

## **TURINYS**

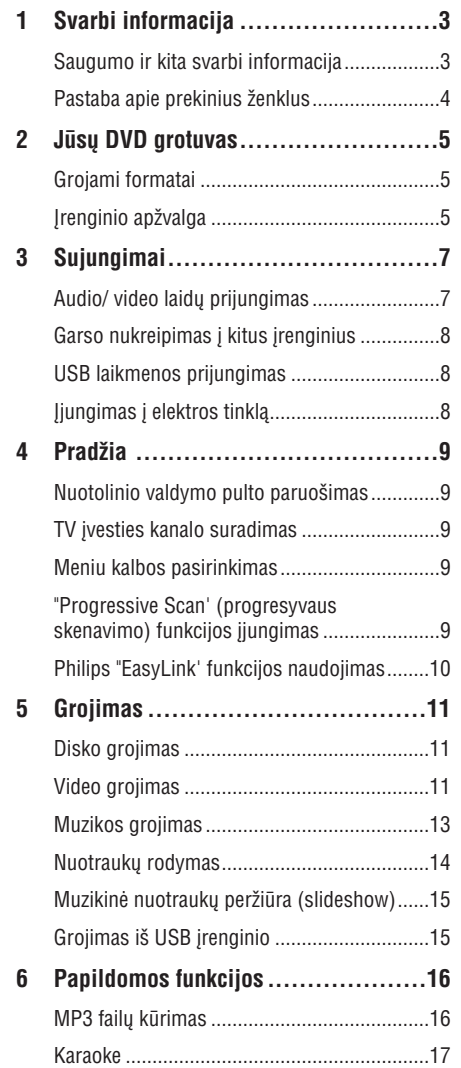

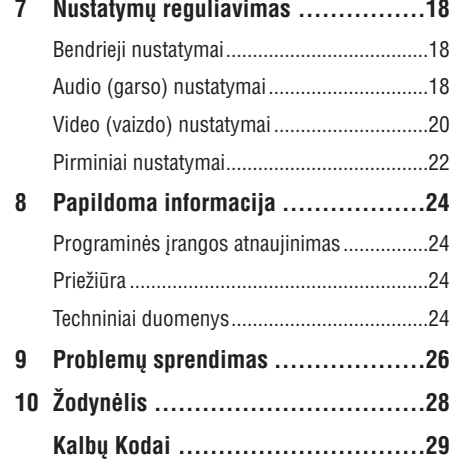

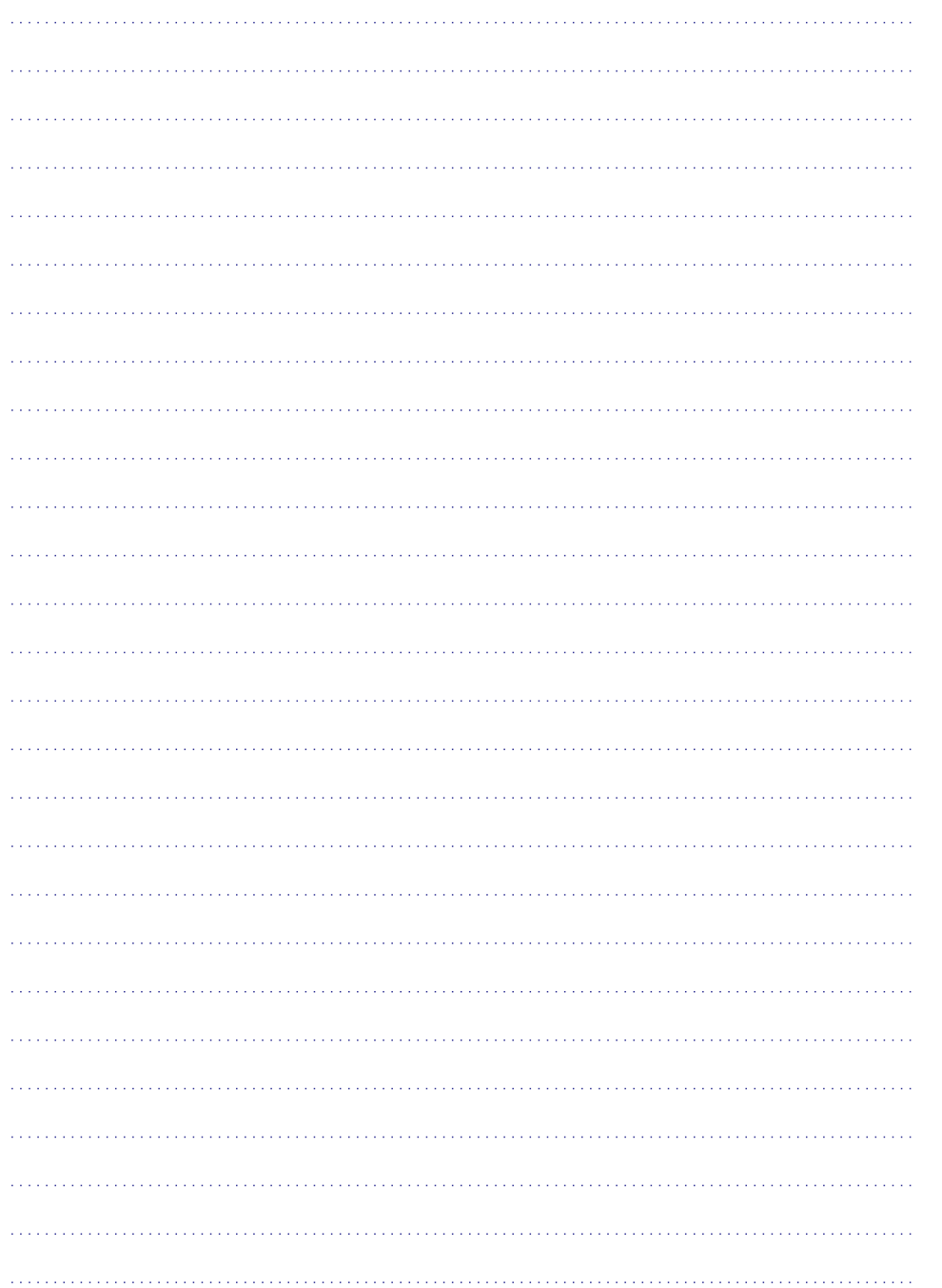

### **1. SVARBI INFORMACIJA**

### **Saugumo ir kita svarbi informacija**

### **Áspëjimas**

- $\bullet$ Árenginys gali perkaisti! Niekada nestatykite savo DVD grotuvo labai uždaroje erdvėje. Isitikinkite, kad aplink irenginio ventiliacijos angas laisvai cirkuliuoja oras, aplink irengini palikite 10 cm laisvos vietos. Isitikinkite, kad užuolaidos arba kiti panašūs daiktai neuždengia jrenginio ventiliacijos angų.
- -Niekada nepalinkite irenginio, nuotolinio valdymo pulto ir baterijų atviruose saulės spinduliuose, ðalia atviros ugnies ar šilumos šaltiniu.
- -Venkite aukštu temperatūru, drėgmės, vandens ir dulkiu.
- -Saugokite irengini nuo lašėjimo ir taðkymosi.
- $\bullet$ Ant jrenginio niekada nedëkite objektu, kurie gali ji pažeisti (pavyzdžiui, objektu pripildytų skysčiais, degančių žvakių).
- -Nedėkite įrenginio ant kitų elektros *irenginiu.*
- -Saugokite jrenginį nuo žaibavimo.
- -Kai įrenginys atviras, yra matomas ir nematomas lazerio spinduliavimas. Venkite lazerio spindulio.

Šis produktas atitinka Europos Bendrijos  $n$ ustatytus reikalavimus radijo trukdžiams.

Šis produktas atitinka 2004/108/EC. 2006/95/EC direktyvas ir reikalavimus.

#### **Apie 'Progressive Scan' (Progresyvaus Skenavimo) funkcijà**

Vartotojai turi žinoti, jog ne visi aukštos raiškos televizoriai yra pilnai suderinami su šiuo įrenginiu, tokiu atveju ekrane galite matyti vaizdo iðkraipymus. Taigi jeigu naudojantis 525 arba 625 progresyviu skenavimu susiduriate su vaizdo iðkraipymo problemomis, mes patariame jums naudotis 'standard definition' iðvesties jungtimi. Jeigu kyla klausimø dël jûsø Televizoriaus suderinamumo su 525p arba 625p DVD grotuvu, susisiekite su klientų aptarnavimo centru.

#### **Atsikratymas senu produktu ir baterijomis**

Jûsø produktas pagamintas ið aukðtos kokybės medžiagų ir komponentų. kurie gali bûti perdirbami ir naudojami dar kartà.

Kai prie produkto randate ðá perbraukto Šiukšlių konteinerio ženkla, tai reiškia, kad produktas pagamintas pagal Europos Direktyvà 2002/96/EC. Pasidomëkite vietinëmis elektros ir elektronikos produktu

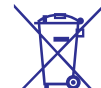

atsikratymo/iðmetimo taisyklëmis. Laikykitës vietiniø taisykliø ir nemeskite seno produkto kartu su kitomis namų apyvokos šiukšlėmis. Teisingas atsikratymas senu produktu padės sumažinti neigiamas pasekmes gamtai ir žmonių sveikatai.

Šio produkto sudėtvie yra baterijos pagamintos pagal Europos Direktyvà 2006/66/EC ir jos negali bûti iðmestos kartu su kitomis namu apyvokos ðiukðlëmis.

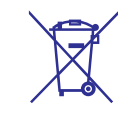

Pasidomëkite vietinëmis elektros ir elektronikos produktu atsikratymo/išmetimo taisyklėmis. Laikykitės vietinių taisyklių ir nemeskite seno produkto kartu su kitomis namu apyvokos ðiukðlëmis. Teisingas atsikratymas senu produktu padės sumažinti neigiamas pasekmes gamtai ir žmoniu sveikatai.

#### **Pastaba dël autoriniø teisiø**

**Bûkite atsakingi Gerbkite autorines teises.**

Ðis produktas turi apsaugos nuo kopijavimo technologija, kuri yra saugoma JAV patentų ir kitų intelektualios nuosavybės teisių, kurias valdo 'Macrovision'. Šios apsaugos nuo kopijavimo technologijos naudojimas turi bûti autorizuotas 'Macrovision'ir yra skirtas išskirtinai namų ir kitam ribotam žiūrėjimui, nebent būtų kitaip leista 'Macrovision'. Reversinė inžinerija ar išardymas yra draudžiami.

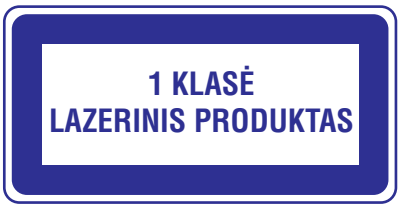

### **... SVARBI INFORMACIJA**

### **Pastaba apie Prekinius ženklus**

#### **IN DOLBY. DIGITAL**

Pagaminta pagal licencija iš Dolby Laboratories. "Dolby" bei dvigubos-D simbolis yra Dolby

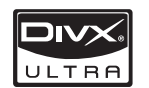

Laboratories priklausantys prekiniai ženklai. APIE DIVX VIDEO: DivX® yra skaitmeninis video formatas, sukurtas DivX, Inc. Tai yra oficialus DivX Certified produktas, grojantis DivX video failus.

Apsilankykite interneto svetainëje www.divx.com, norëdami gauti daugiau informacijos bei programinės įrangos, kurios pagalba galėsite konvertuoti savo failus i DivX video.

APIE DIVX-ON-DEMAND: Šis DivX Certified® produktas turi būti užregistruotas, norint juo groti Video-On-Demand (VOD) turinj. Norėdami gauti registracijos kodà, raskite DivX VOD segmentà jrenginio nustatymo meniu. Turėdami šį kodą aplankykite interneto svetainæ vod.divx.com, kad užbaigtumėte registracijos procesą ir sužinotumėte daugiau apie DivX VOD.

DivX® ir DivX Ultra® yra registruoti DivX, Inc. prekiniai ženklai ir yra naudojami pagal licenciją.

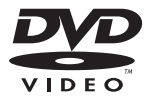

"DVD VIDEO" yra DVD Format/ Logo Licensing Corporation prekiniai ženklai.

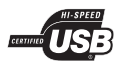

USB-IF logotipai yra "Universal Serial Bus Implementers Forum, Inc." prekiniai ženklai.

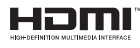

HDMI, HDMI logotipas bei High-Definition Multimedia Interface yra "HDMI licensing LLC" registruoti prekiniai ženklai.

## **KALBØ KODAI**

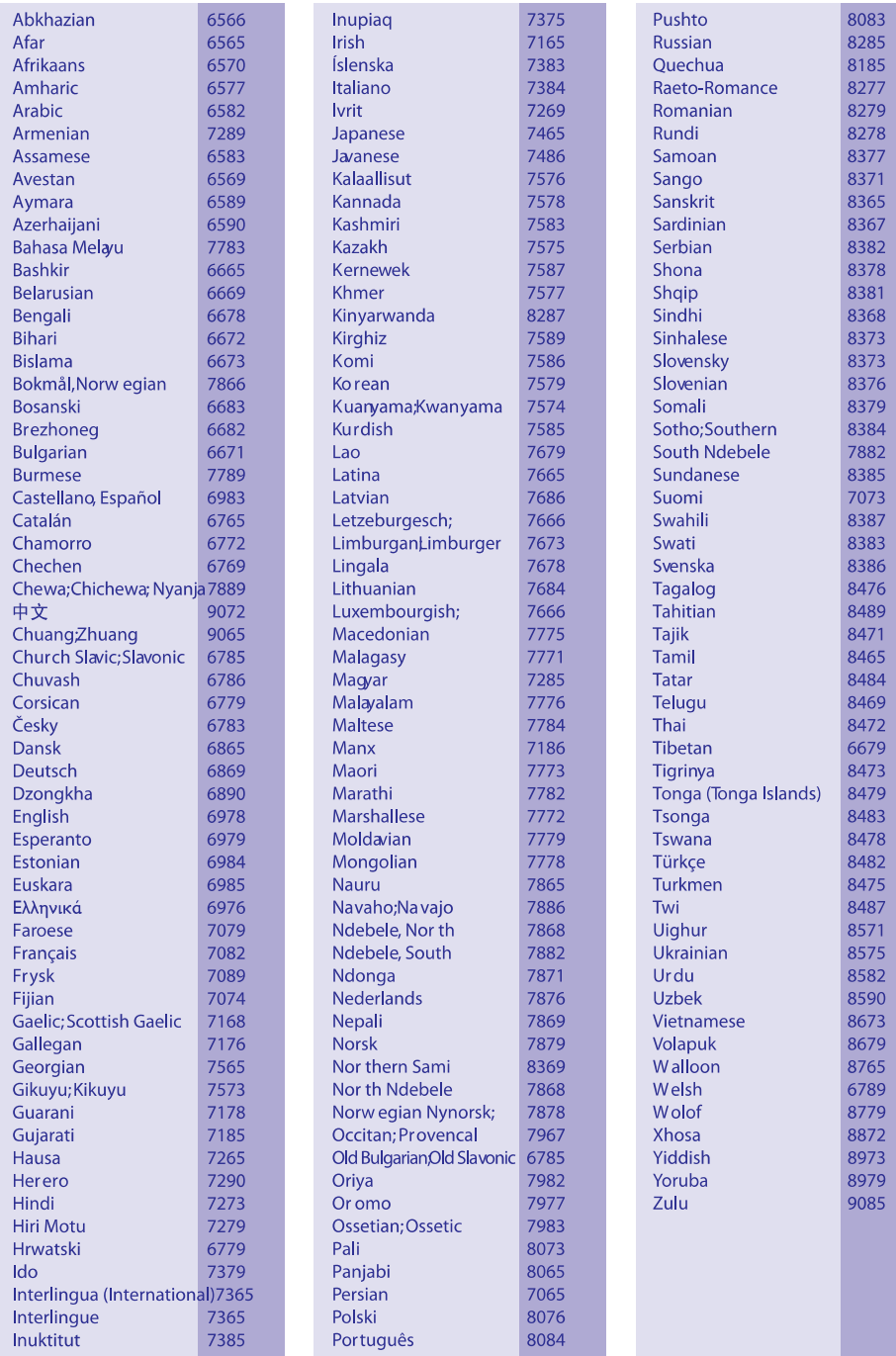

## **ŽODYNĖLIS**

#### **Ploèio ir aukðèio santykis**

Santykis tarp vertikalaus ir horizontalaus vaizdo išmatavimu. Horizontalaus ir vertikalaus išmatavimu santykis iprastame Televizoriuje yra 4:3, o plaèiaekraniame TV – 16:9. "Letter box" formatas leidžia mėgautis platesniu vaizdu iprastame 4:3 ekrane.

#### **DivX Video-On-Demand**

Šis DivX Certified $<sup>®</sup>$  sertifikuotas įrenginys turi būti</sup> registruotas tam, kad juo būtų galima groti/rodyti DivX Video-on-Demand (VOD) turini. Norėdami gauti registracijos koda, suraskite DivX VOD skilti savo įrenginio nustatymų meniu. Eikite į vod.divx.com turëdami ðá kodà, norëdami pabaigti registracija ir sužinoti daugiau apie DivX video.

#### **HDMI**

High-Definition Multimedia Interface (HDMI) yra didelio greičio skaitmeninė vartotojo sasaja, galinti perduoti nesuspaustus aukðtos raiðkos video ir skaitmeninius daugiakanalius audio signalus. Jo pagalba iðgaunama puiki vaizdo ir garso kokybë, visiškai be trukdžių. HDMI yra pilnai atgaliniu būdu suderinama su DVI.

Kaip reikalaujama pagal HDMI standartà, bandant prijungti HDMI arba DVI produktus, neturinèius HDCP (High-bandwidth Digital Content Protection), nebus matomas joks vaizdas bei nebus girdimas joks garsas.

#### **JPEG**

Labai dažnas skaitmeninių nuotraukų / paveikslėlių formatas. Nuotraukø "suspaudimo" sistema, pateikta Joint Photographic Expert Group. Ja naudojantis, nuotraukas/paveikslëlius galima stipriai "suspausti", o kokybė sumažėja nedaug. Failus atpažinsite pagal plėtinius ".jpg" arba ".jpeg".

#### **MP3**

Failu formatas su garsiniu duomenu suspaudimo sistema. "MP3" yra sutrumpinimas Motion PICTURE Experts Group 1 (arba MPEG-1) Audio Layer 3. Naudojant MP3 formatà, viename CD-R arba CD-RW diske galima sutalpinti maždaug 10 kartų daugiau duomenų nei įprastame audio CD diske.

### **PBC**

Grojimo kontrolë. Jûs galite "judëti" po Video CD/ Super VCD diskø ekrano meniu. Galite mëgautis interaktyviu grojimu bei paieðka.

#### **"Progressive Scan" funkcija**

"Progresyvaus skenavimo" metu ekrane rodoma du kartus daugiau kadrų per sekundę, nei įprastoje TV sistemoje. Tokiu bûdu iðgaunama geresnë vaizdo rezoliucija bei kokybë.

#### **WMA**

Windows Media™ Audio. Microsoft Korporacijos išrasta garso duomenu "suspaudimo" technologija. WMA duomenys gali bûti atkoduojami naudojantis Windows Media Player 9-a Versija arba Windows Media Player, skirta Windows XP. Failus atpažinsite pagal plėtinį "wma".

## **2. JÛSØ DVD GROTUVAS**

Sveikiname jus isigijus ši Philips irengini! Norėdami gauti kuo daugiau naudingos informacijos, užregistruokite savo irengini interneto svetainėje. adresu www.philips.com/welcome .

### **Grojami formatai**

Šis *jrenginys gali groti:* 

- DVD, DVD-Video, DVD+R/+RW, DVD-R/-RW, -DVD+R/-R DL (Dual Layer)
- Video CD/SVCD  $\bullet$
- Audio CD, CD-R/CD-RW  $\bullet$
- MP3 failus, WMA failus, DivX (Ultra) failus, JPEG failus  $\bullet$
- USB 'flash' laikmenà  $\bullet$

### **Regionø kodai**

Jūsu DVD grotuvas gali groti šių regionų kodus turinèius diskus:

#### **DVD regiono kodas Ðalys**

 $\circledast$ Europa

### **Irenginio apžvalga**

#### **Pagrindinis árenginys**

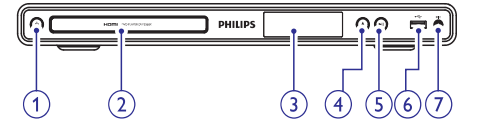

- **1.**
	- DVD grotuvo jjungimui arba išjungimui j budėjimo režima.  $\bullet$
- **2. Disko dëklas**
- **3. Ekranëlis**
- **4.**
	- Atidaro arba uždaro disku dėkla.  $\bullet$

#### **5.**

Pradeda grojimà, laikinai sustabdo grojimà arba vël pratæsia grojimà.  $\bullet$ 

#### **5. (USB) lizdas**

USB 'flash' laikmenos prijungimui. -

#### **7. MIC**

Mikrofono prijungimui. -

#### **Nuotolinio valdymo pultas**

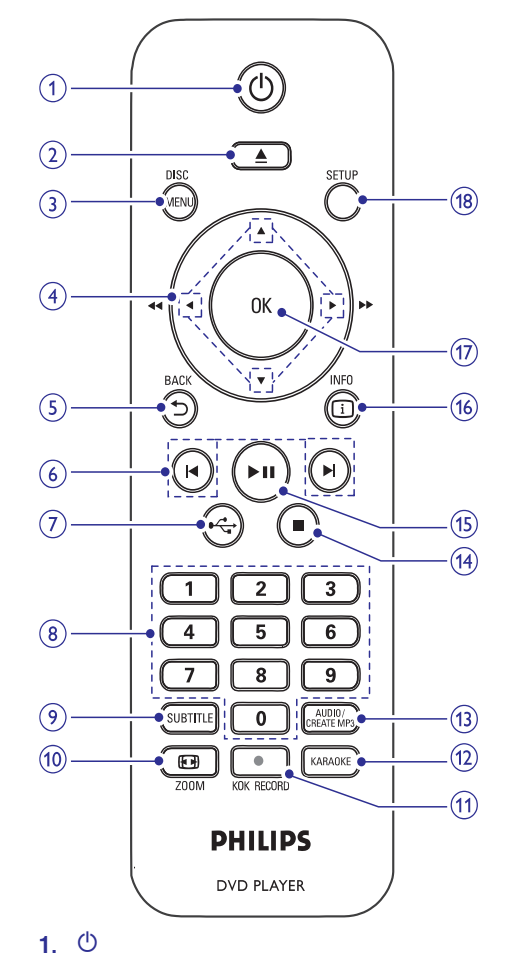

DVD grotuvo jjungimui arba išjungimui j budėjimo režima.

#### **2.**

-

Atidaro arba uždaro disku dėkla.  $\bullet$ 

## **... JÛSØ DVD GROTUVAS**

#### **3. DISC MENU**

- Galite pasiekti disko meniu arba ið jo iðeiti.
- -Galite jjungti disko režimą.
- -Nuotrauku 'skaidriu rodymo' (slideshow) režime, spauskite ši mygtuka, kad perjungtumėte 'linksmajį' (spalvotajį) arba 'paprastaji' (juodai balta) režima.
- -Jeigu naudojatės VCD/SVCD, galite įjungti PBC (Grojimo Valdymo) funkcijà arba jà išjungti (kai esate PBC režime).

### **4.**

- -Skirti judëjimui po meniu.
- -Greita paieška į priekį (**)** arba greita paieška atgal  $($
- Lėta paieška į priekį (▲) arba lėta paieška atgal  $(\blacktriangledown)$ .

### **5. BACK** -

 $\bullet$ Skirtas grižimui į prieš tai buvusį meniu.

#### **6. M/M**

-Pereiti j buvusią arba sekančią antraštę (title), skyrių ar takelį.

#### **7.**

• Spauskite, kad patektumėte į USB režimą ir pamatytumėte turini.

#### **8. Skaitmenø mygtukai**

• Pasirinkite elementą, kurį norite groti.

#### **9. SUBTITLE (Subtitrai)**

• Pasirinkite disko subtitrų kalbą.

#### **10. ZOOM (Priartinimas)**

- Galite pritaikyti vaizdo formatà TV ekranui.

#### 11. **OKOK RECORD**

• Karaoke metu muzika ir balsas bus įrašomi *i* USB "flash" laikmena.

#### **12. KARAOKE**

 $\bullet$  Aktyvuoti arba išjungti Karaoke nustatymų meniu.

#### **13. AUDIO / CREATE MP3**

- $\bullet$ Pasirinkite audio (garso) kalba/ kanala diske.
- $\bullet$ Galite pasiekti meniu, kuris skirtas MP3 kûrimui.

### **14.**

 $\bullet$ Sustabdyti disko grojimà.

### **15.**

- Pradeda grojimà, laikinai sustabdo grojimà arba vël pratæsia grojimà.

#### **16. INFO**

- Kai grojate diskà, rodoma dabartinë grojimo bûklë arba disko informacija.
- $\bullet$ Kai žiūrite nuotraukas, rodomi sumažinti nuotraukø paveikslëliai ('thumbnails').

### **17. OK**

 $\bullet$ Pasirinkimo patvirtinimas.

#### **18. SETUP (Nustatymai)**

 $\bullet$ Pasiekti nustatymų meniu arba iš jo išeiti.

# **... PROBLEMØ SPRENDIMAS**

### **Grojimas**

#### **Diskas negroja**

- Gali būti, kad diskas stipriai apibraižytas, deformuotas arba nešvarus. Pakeiskite ji arba nuvalykite.
- Naudokite tinkamo formato diskus ir failus.

#### **Negroja DivX video failai**

- Įsitikinkite, kad DivX failas yra užbaigtas jrašinėti ('finalizuotas').
- Ásitikinkite, kad failo plëtinys yra teisingas.

#### **Vaizdas ekrane neatitinka ekrano nustatymø**

- Tai reiðkia, jog ekrano santykis jau yra nustatytas diske ir jis nekeičiamas.

#### **Neteisingai rodomi DivX subtitrai**

- $\bullet$ Jsitikinkite, kad subtitrų failo pavadinimas atitinka filmo failo pavadinimà.
- $\bullet$ Pasirinkite teisinga simboliu/ raidžiu rinkini:
	- $\bullet$ Spauskite **SETUP**.
	- $\bullet$ Meniu pasirinkite **[Preferences] > [DivX** . **Subtitle]**
	- $\bullet$ Pasirinkite subtitrams tinkama simboliu/ raidžiu rinkini.

### **9. PROBLEMØ SPRENDIMAS**

### **Áspëjimas**

- Elektros iðkrovos tikimybë. Niekada nenuiminėkite šį įrenginį dengiančių dalių.

Jūs neturėtumėte patys bandyti pataisyti irenginio jokiomis aplinkybėmis, nes taip pažeisite garantijos sutarti.

Jeigu, naudodamiesi DVD grotuvu, susidursite su problemomis, prieð skambindami á aptarnavimo centra, peržiūrėkite šiame skyriuje aprašytus punktus. Jeigu problemos iðspræsti nepavyko, užregistruokite savo įrenginį ir gaukite visą reikiamą pagalbà internete, adresu www.philips.com/welcome.

Kai susisieksite su Philips, jûs turësite pasakyti savo DVD grotuvo serijos ir modelio numeri. Šia informacijà rasite grotuvo galinëje arba apatinëje dalyje. Užsirašykite numerius čia:

Modelio Numeris: Serijos Numeris:

\_\_\_\_\_\_\_\_\_\_\_\_\_\_\_\_\_\_\_\_\_\_\_\_\_

### **Pagrindinis jrenginys**

#### **Neveikia ðio árenginio mygtukai**

• Kelioms minutėms atjunkite įrenginį iš elektros tinklo, o po to vël prijunkite.

#### **Grotuvas nereaguoja á nuotolinio valdymo pultelá**

- Prijunkite irengini prie maitinimo šaltinio. -
- Nukreipkite nuotolinio valdymo pultelį tiesiai į IR spinduliø sensoriø grotuvo priekyje. -
- Teisingai įdėkite maitinimo elementus. -
- Pakeiskite nuotolinio valdymo pultelio maitinimo elementus naujais.  $\bullet$

### **Vaizdas**

#### **Nëra vaizdo**

- Skaitykite Televizoriaus naudojimosi instrukcijas, kad pasirinktumëte teisingà video ávesties kanalà. Keiskite TV kanalus, kol ekrane pamatysite mëlynà DVD fonà. -
- Jeigu taip nutinka tada, kai jūs esate jiunge 'progresyvaus skenavimo' (progressive scan) režimą arba pakeitėte TV sistemos nustatymą, jūs turite jiungti jrenginį į 'default' (gamyklinį) režima:  $\bullet$
- 1) Spauskite  $\triangle$ , kad atidarytumėte diskų skyreli.
- 2) Spauskite **Skaièiø mygtukà '1'** (progresyvaus skenavimo režimui) arba **Skaičių mygtuką '3'** (TV sistemos keitimui).

#### **Nëra vaizdo esant HDMI sujungimui**

- Jei HDMI laidu ðis grotuvas prijungiamas prie nelegalaus/ neteisėto displėjaus įrenginio, gali bûti, kad audio ir video signalai nebus perduodami.  $\bullet$
- Patikrinkite, ar HDMI laidas nėra pažeistas. Jei reikia, pakeiskite ji nauju laidu.  $\bullet$
- Jeigu taip nutinka tuo metu, kai jûs keièiate HDMI vaizdo rezoliucija, jūs turite jjungti jrenginį į 'default' (gamyklinį) režimą:  $\bullet$ 
	- 1) Spauskite  $\triangle$ , kad atidarytumėte diskų skyreli.
	- 2) Spauskite skaičių **mygtuką '1'**.

### **Garsas**

 $\bullet$ 

 $\bullet$ 

### **Nëra garso ið TV**

- Ásitikinkite, kad audio laidai tikrai yra prijungti prie Televizoriaus audio įvesties lizdų.  $\bullet$
- $\bullet$   $\;\;$  Televizoriuje audio įvestį priskirkite prie atitinkamos video ivesties. Daugiau apie tai skaitykite Televizoriaus naudojimosi instrukcijose.

#### **Nëra garso ið audio árenginio garsiakalbiø (stereo sistemos/ stiprintuvo/ imtuvo)**

- Ásitikinkite, kad audio laidai tikrai yra prijungti prie audio įrenginyje esančios garso įvesties jungties.  $\bullet$
- Jjunkite audio įrenginį ir nustatykite tinkamą audio ivesties kanala.  $\bullet$

#### **Nëra garso esant HDMI sujungimui**

- Gali bûti, jog jûs negirdësite garso ið HDMI išvesties, jeigu prijungtas irenginys nesuderinamas su HDCP arba suderinamas tik su DVI.  $\bullet$
- Ásitikinkite, kad tikrai aktyvuotas **[HDMI Audio]** nustatymas.

#### **DivX filmo rodymo metu nëra jokio garso**

Gali bûti, kad jûsø DVD grotuvas nepalaiko filme naudojamu garso 'kodeku' (audio codec).

## **3. SUJUNGIMAI**

Jûs turite atlikti toliau nurodytus pagrindinius sujungimus, kad galëtumëte naudotis šiuo irenginiu.

#### **Pagrindiniai sujungimai**

- Garso (audio)

 $\bullet$ 

 $\bullet$ 

Vaizdo (video)  $\bullet$ 

#### **Pasirenkami sujungimai**

- Garso perkėlimas į kitus įrenginius:
- Skaitmeninį stiprintuvą/ imtuvą. -
- Analoginæ stereo sistemà.  $\bullet$
- USB 'flash' laikmena. -

#### $\equiv$ **Pastaba**

- Produkto identifikacinius duomenis ir elektros energijos reikalavimus rasite ant plokštės esančios irenginio gale arba apačioje.
- Visi irenginiai turi būti išjungti iš elektros tinklo, jeigu norite atlikti kokius nors sujungimus.

## **Audio/ video laidø prijungimas**

Pasirinkite geriausia video laidu prijungima, kuris bûtø tinkamas ir jûsø Televizoriui.

**1 Pasirinkimas:** Prijungimas prie HDMI lizdo (tinka su HDMI, DVI arba HDCP suderinamiems Televizoriams).

**2 Pasirinkimas:** Prijungimas prie komponentinių video lizdø (tinka standartiniams Televizoriams arba 'Progresive Scan' funkcijà turintiems Televizoriams).

**3 Pasirinkimas:** Prijungimas prie video (CVBS) lizdo (tinka standartiniams Televizoriams).

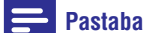

 $\bullet$ Ši DVD grotuva prie Televizoriaus turite jungti tiesiogiai.

#### **1 Pasirinkimas: Prijungimas prie HDMI lizdo**

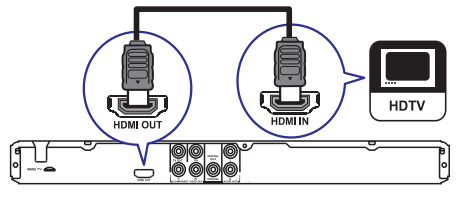

- **1.** Junkite HDMI laidą prie:
	- **HDMI OUT** lizdo, esančio šiame grotuve. -
	- HDMI įvesties lizdo, esančio Televizoriuje. -

### **Pastaba**

-Jeigu jūsu irenginys yra suderinamas su HDMI CEC, jūs galite valdyti suderinamus įrenginius naudodamiesi vienu nuotolinio valdymo pultu (daugiau informacijos rasite skyriuje 'Pradžia' > 'Philips 'EasyLink' funkcijos naudojimas').

### **2 Pasirinkimas: Prijungimas prie komponentiniø video lizdø**

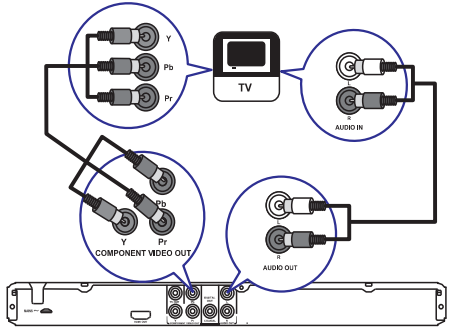

- **1.** Komponentinius video laidus junkite prie:
	- **Y Pb Pr** lizdų, esančių šiame grotuve.
	- COMPONENT VIDEO ivesties lizdu, esančiu Televizoriuje.  $\bullet$
- Audio laidus junkite prie: **2.**
	- **AUDIO OUT L/R** lizdų, esančių šiame grotuve.  $\bullet$
	- audio ávesties lizdo, esanèio Televizoriuje.  $\bullet$

### **3 Pasirinkimas: Prijungimas prie video (CVBS) lizdo**

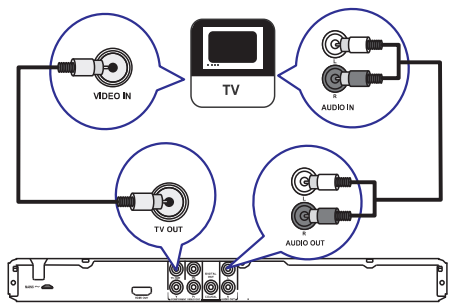

- 1. Kompozitinį video laidą junkite prie:
	- $\bullet$ **TV OUT** lizdo, esančio šiame grotuve.
	- video įvesties lizdo, esančio Televizoriuje.
- Audio laidus junkite prie: **2.**

 $\bullet$ -

- **AUDIO OUT L/R** lizdų, esančių šiame grotuve.
- Audio ivesties lizdo, esančio Televizoriuje.

### **... SUJUNGIMAI**

Jeigu norite patobulinti garso kokybæ, galite perkelti garsa iš šio DVD grotuvo į kitus įrenginius.

#### **Prijungimas prie skaitmeninio stiprintuvo/ imtuvo**

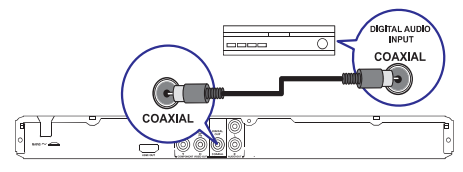

- **1.** Prijunkite bendraašį (coaxial) laidą (komplekte nepateiktas) prie:
	- **COAXIAL** išvesties lizdo, esančio šiame grotuve.
	- COAXIAL/ DIGITAL jvesties lizdo, esančio prijungiamame jrenginyje.  $\bullet$

#### **Prijungimas prie 'analoginës' stereo sistemos**

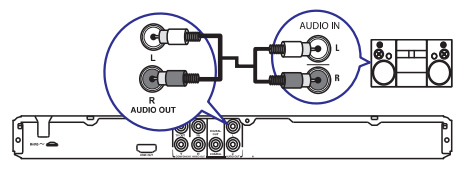

- Prijunkite audio laidus (komplekte pateikti) prie: **1.**
	- **AUDIO OUT L/R** lizdų, esančių šiame grotuve.
	- Audio įvesties lizdų, esančių prijungiamame jrenginyje.

### **Garso nukreipimas á kitus árenginius USB 'flash' laikmenos prijungimas**

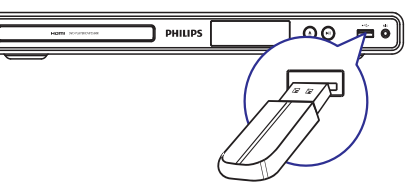

**1.** Junkite USB 'flash' laikmeną prie šio DVD grotuvo < lizdo.

### **Pastaba**

∥⊙ା

- $\bullet$ Šis DVD grotuvas groja/ rodo tik MP3, WMA, DivX (Ultra) arba JPEG failus, esanèius tokiame prijungiamame jrenginyje.
- $\bullet$ Spauskite «, kad pasiektumėte turini ir galëtumëte groti/ rodyti failus.

### **Ájungimas á elektros tinklà**

### **Áspëjimas**

 $\mathbf{I}$ 

- $\bullet$ Jūs galite pažeisti jrenginj! Jsitikinkite, kad elektros srovės itampa atitinka ta itampa. kuri užrašyta jūsų DVD grotuvo galinėje dalyje arba apačioje.
- Prieš jungdami į elektros tinklą įsitikinkite, kad jau atlikote visus bûtinus sujungimus.

#### $\equiv$ **Pastaba**

- $\bullet$ Árenginio tipà nurodanti lentelë yra įrenginio galinėje dalyje.
- **1.** Įjunkite maitinimo laidą į elektros tinklo lizdą.
	- Dabar jûs galite pradëti atlikti grotuvo nustatymus, skirtus naudojimui.  $\mapsto$

### **... PAPILDOMA INFORMACIJA**

#### **Galia**

- Galios duomenys: 110 220 V; 50/60 Hz.
- $\bullet$ Energijos suvartojimas: < 10 W.
- Energijos suvartojimas budėjimo režime:  $0.45 W$ .

#### **Pateikti priedai**

- Nuotolinio valdymo pultas ir baterijos.
- $\bullet$ Audio/Video laidai.
- $\bullet$ Naudojimosi Instrukcijos.

#### **Lazerio Duomenys**

- Tipas: Puslaidininkinis lazeris InGaAIP (DVD), AIGaAs (CD).
- $\bullet$ Bangos ilgis: 658 nm (DVD), 790 nm (CD).
- $\bullet$ Iðvesties Galia: 7.0 mW (DVD), 10. 0 mW (VCD/CD).
- Spindulio sklidimas: 60 laipsniø.

### **8. PAPILDOMA INFORMACIJA**

### **Programinës árangos atnaujinimas**

Jeigu norite patikrinti ar yra naujausių atnaujinimų. palyginkite dabartine programinės irangos versija su Philips tinklapyje siûloma naujausia programinës irangos versija.

### **Áspëjimas**

- -Programinės įrangos atnaujinimo metu negali bûti elektros maitinimo sutrikimø.
- **1.** Spauskite **SETUP**.
- **2.** Pasirinkite [**Preferences**] **> [Version Info]**, o tada spauskite **OK**.
- **3.** Nusirašykite savo versijos numerį, o tada spauskite **SETUP**, kad išeitumėte iš meniu.
- **4.** Eikite į www.philips.com/support tinklapį, kad peržiūrėtumėte naujausią programinės įrangos versijà skirtà ðiam DVD grotuvui.
- **5.** Daugiau informacijos gausite ekrane pasirodysianèiose instrukcijose.

### **Pastaba**

- Mes rekomenduojame keletui sekundžiu atjungti jrenginj iš elektros tinklo, o tada vël prijungti – taip visa sistema persikraus.

### **Prieþiûra**

### **Áspëjimas**

• Niekada diskams nenaudokite tokių tirpalų kaip benzolas, skiedikliø, valikliø, taip pat antistatiniø purðkalø.

#### **Diskø valymas**

Valykite diska su minkštos medžiagos gabalėliu tiesiomis linijomis nuo centro į kraštus.

### **Techniniai duomenys**

#### **Pastaba**

 $\bullet$ Techniniai duomenys gali būti keičiami be išankstinio perspėjimo.

#### **USB**

- Suderinamumas: Hi-Speed USB (2. 0).  $\bullet$
- Palaikoma klasë: UMS (USB Mass Storage Class)  $\bullet$

#### **Video**

- Signalo sistema: PAL / NTSC -
- Kompozitinë video iðvestis: 1 Vpp ~ 75 ohm.  $\bullet$
- Komponentinë video iðvestis: 0.7 Vpp ~ 75 ohm.  $\bullet$
- HDMI iðvestis: 480i, 480p, 576i, 576p, 720p, 1080i, 1080p.  $\bullet$

#### **Audio**

 $\bullet$ 

- Analoginë stereo iðvestis.  $\bullet$
- Signalo-j-triukšmą (Signal-Noise) santykis (1  $kHz$ ):  $> 90$  dB (A-weighted). -
- Dinaminis Spektras (Dynamic Range) (1 kHz): > 80 dB (A-weighted).  $\bullet$
- Crosstalk  $(1$  kHz):  $> 90$  dB. -
- Trukdžiai/ triukšmas (1 kHz): > 75 dB.  $\bullet$
- MPEG MP3: MPEG Audio L3.
- Skaitmeninë iðvestis  $\bullet$
- Bendraaðë (Coaxial)  $\bullet$
- HDMI iðvestis.  $\bullet$

#### **Pagrindinis árenginys**

- Iðmatavimai (P x A x G): 360 x 39 x 209 (mm).  $\bullet$
- Netto svoris: apytiksliai 1.47 kg.  $\bullet$

# **4. PRADŽIA**

### **Nuotolinio valdymo pulto paruoðimas**

- **1.** Atidarykite baterijų skyrelio dangtelį (žr. '1' iliustracijos dalį).
- **2.** Įdėkite dvi AAA tipo baterijas. Baterijos turi būti  $idètos$  pagal polius  $(+-)$ .
- **3.** Uždarykite dangtelį (žr. '3' iliustracijos dalį).

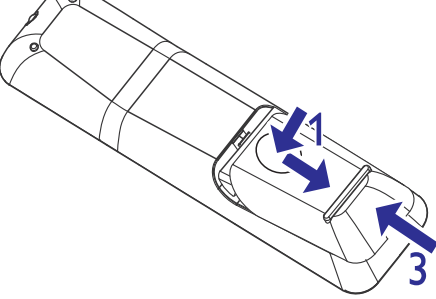

### **Pastaba**

- - Iðimkite baterijas, jeigu nesinaudosite nuotolinio valdymo pultu ilgà laikà.
- $\bullet$ Nenaudokite skirtingø baterijø vienu metu (senø ir naujø, ðarminiø ir anglies ir t. t. ).
- $\bullet$ Baterijose yra cheminių medžiagų. Tinkamai atsikratykite baterijomis.

### **TV ivesties kanalo suradimas**

- **1.** Spauskite  $\circledcirc$ , kad jjungtumėte šį grotuvą.
- **2.** ljunkite Televizorių ir nustatykite teisingą video ávesties kanalà (skaitykite Televizoriaus naudojimo instrukcijas apie tai, kaip pasirinkti A/V ivesties kanala).

### **Meniu kalbos pasirinkimas**

#### **Pastaba**

-Jūs galite praleisti šį žingsnį, jeigu šis DVD grotuvas yra prijungtas prie HDMI CEC suderinamo Televizoriaus. Tokiu atveju automatiškai jjungiama ta OSD meniu kalba, kuri nustatyta jûsø Televizoriuje.

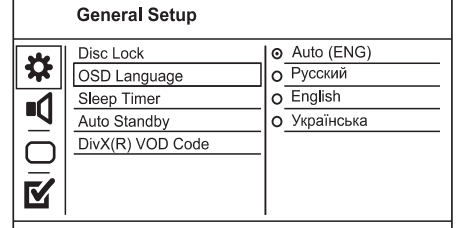

- **1.** Spauskite **SETUP**.
	- Rodomas [General Setup] (bendrųjų nustatymu) meniu.
- **2.** Pasirinkite **[OSD Language]**, o tada spauskite  $\blacktriangleright$  .
- **3.** Naudodamiesi ▲ ▼ pasirinkite norimą kalbą ir spauskite **OK**.

### **'Progressive scan' (Progresyvaus skenavimo) funkcijos ájungimas**

#### $\equiv$ **Pastaba**

 $\bullet$ Norëdami naudotis 'Progressive scan' funkcija, turite prijungti 'Progressive scan' funkciją turintį Televizorių naudodamiesi komponentiniais video lizdais (daugiau informacijos rasite skyriuje 'Prijungimas' > 'Audio/ video laidų prijungimas' > '2 Pasirinkimas: Prijungimas prie komponentiniu video lizdu').

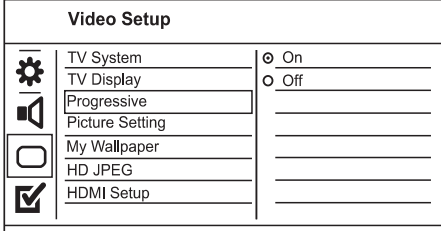

- **1.** Jjunkite Televizorių ir nustatykite šiam įrenginiui tinkama žiūrėjimo kanala.
- **2.** Spauskite **SETUP**.
- **3.** Spauskite ▼, kad pasirinktumėte [Video **Setup]** .
- **4.** Pasirinkite **[Progressive] > [On]**, o tada spauskite OK. Ľ
	- Rodomas įspėjantis pranešimas.

## **... PRADÞIA**

**5.** Pasirinkite **[OK]**, kad tęstumėte, o tada spauskite **OK**.

Progresyvaus skenavimo nustatymai baigti.  $\mapsto$ 

### **Pastaba**

- -Jeigu ekrane rodomas baltas arba iðkraipytas vaizdas, praðome palaukti 15 sekundžių, kol vaizdas automatiškai atsinaujins.
- -Jeigu nematote jokio vaizdo, iðjunkite progresyvaus skenavimo režimą taip: 1) Spauskite  $\triangle$ , kad atidarytumėte diskų dëklà.
	- 2) Spauskite **Skaičių '1'**.
- **7.** Jeigu norite išeiti iš meniu, spauskite **SETUP**.
- **8.** Dabar savo Televizoriuje galite įjungti progresyvaus skenavimo režima (daugiau informacijos rasite Televizoriaus naudojimosi instrukcijose).

#### **Pastaba**

-Grojimo metu, kai Televizoriuje ir DVD grotuve yra jjungta 'Progressive scan' funkcija, ekrane galite matyti iðkraipytà vaizdà. Tokiu atveju ir Televizoriuje, ir grotuve iðjunkite 'Progressive scan' funkcijà.

### **Philips 'EasyLink' funkcijos naudojimas**

Jûsø DVD grotuvas yra suderinamas su Philips 'EasyLink', kuris naudojasi HDMI CEC (Consumer Electronics Control) protokolu. Su EasyLink suderinami jrenginiai turi būti prijungti prie HDMI lizdu ir tokiu atveju visus šiuos irenginius jūs galësite valdyti naudodamiesi tik vienu nuotolinio valdymo pulteliu.

### **Pastaba**

• Norint aktyvuoti EasyLink funkciją, privalote jjungti HDMI CEC valdymą Televizoriuje bei kituose prie Televizoriaus prijungtuose irenginiuose. Daugiau informacijos rasite Televizoriaus/ *jrenginių naudojimo instrukcijose*.

#### **One touch play – Grojimas vienu paspaudimu**

- **1.** Spauskite  $\Phi$  mygtuką, kad įjungtumėte šį jrenginj.
	- <u>.</u><br>→ Automatiškai įsijungs Televizorius (jei palaiko grojimo vienu paspaudimu funkcijà) ir bus nustatytas teisingas ivesties kanalas.  $\qquad \qquad \Box$
	- Jei yra idėtas diskas, jis automatiškai bus pradëtas groti.

#### **One touch standby – Iðjungimas á budėjimo režimą vienu paspaudimu**

- 1. Spauskite ir laikykite nuspaudę <sup>(† mygtuką ant</sup> nuotolinio valdymo pulto ilgiau nei 3 sekundes.
	- $\mapsto$  Į budėjimo režimą automatiškai išsijungs visi prijungti irenginiai (jei palaiko vienu paspaudimu funkcijà).

#### **Pastaba**

-Philips negali garantuoti ðimtaprocentinio suderinamumo su visais HDMI CEC irenginiais

## **... NUSTATYMØ REGULIAVIMAS**

#### **[Password]**

Pakeiskite ar nustatykite slaptažodi užrakinamiems diskams arba norimiems groti diskams.

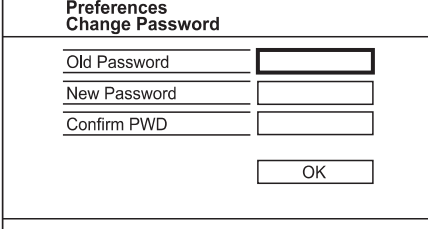

- **1.** Spauskite Skaičių mygtukus, kad įvestumėte '136900' arba savo paskutinį slaptažodį į **[Old Password]** laukelį.
- **2.** [veskite naują slaptažodį į **[New Password]** laukeli.
- **3. [Confirm PWD]** laukelyje dar kartą įveskite nauja slaptažodi.
- **4.** Spauskite **OK**, kad išeitumėte iš meniu.

#### $\equiv$ **Pastaba**

• Jeigu jūs pamiršote savo slaptažodį, tai, prieš sukurdami nauja, iveskite '136900'.

#### **[DivX Subtitle]**

Pasirinkite simboliu rinkini, suderinama su DivX subtitrais.

- **[Standard] –** Anglų, Airių, Danų Estų, Suomių, Prancūzų, Vokiečių, Italų, Portugalų, Liuksemburgiečiu, Norvegu (Bokmål ir Nynorsk), Ispanu, Švedu, Turku.
- **[Central Europe] –** Lenkų, Cekų, Slovakų, Albanu, Vengru, Slovenu, Kroatu, Serbu (lotyniški rašmenys), Rumunu. -
- Baltarusiø, Bulgarø, Ukrainieèiø, **[Cyrillic]** Makedoniečių, Rusu, Serbų.  $\bullet$

### **Pastaba**

-**Ksitikinkite, kad subtitru failo pavadinimas** yra toks pats kaip ir filmu failo pavadinimas. Pavyzdžiui, jeigu filmas vadinasi 'Movie. avi', tai subtitrų failas turi vadintis 'Movie. sub' arba 'Movie. srt'.

### **[Version Info]**

Rodoma šio irenginio programinės irangos versija.

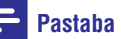

-Ši informacija jums reikalinga tada, kai norite sužinoti, ar Philips tinklapyje yra pateikta naujausia programinės irangos versija, kurià galëtumëte parsisiøsti ir instaliuoti ðiame grotuve.

#### **[Default]**

Galėsite gražinti visus gamyklinius nustatymus, išskyrus **[Disc Lock], [Parental Control]** ir **[Password]** nustatymus, kurie išlieka nepakitę.

### **... NUSTATYMØ REGULIAVIMAS**

### **Pirminiai nustatymai**

### **Pastaba**

 $\bullet$ Jeigu norite pasiekti Pirminius nustatymus (**[Preferences]**), pirmiausiai turite sustabdyti disko grojimà.

#### **Preferences** Audio ₩ Subtitle  $\overline{\mathbf{d}}$ Disc Menu Parental Control PBC  $\bigcirc$ Mp3/Jpeg Nav M Password DivX Subtitle

- 1. Spauskite SETUP.
	- Rodomas **[General Setup]** (Bendrųjų Nustatymu) meniu.  $\overline{\phantom{a}}$
- **2.** Spauskite ▼, kad pasirinktumėte [Preferences], o tada spauskite  $\blacktriangleright$ .
- **3.** Pasirinkite galimybę ir spauskite **OK** mygtuką.
- **4.** Pasirinkite nustatymą ir spauskite **OK** mygtuką.
	- Jeigu norite grižti í buvusí meniu, spauskite $\blacktriangleleft$ .  $\bullet$
	- Jeigu norite išeiti, spauskite **SETUP**. -

#### **[Audio]**

Pasirinkite pagrindine DVD disky audio kalba.

#### **[Subtitle]**

Pasirinkite pagrindine DVD disky subtitry kalba.

#### **[Disc Menu]**

Pasirinkite pagrindinę DVD diskų meniu kalbą.

#### $\equiv$ **Pastaba**

- -Jeigu jûsø nustatytos kalbos diske nëra, diskas naudos gamykloje nustatytà kalbà.
- Kai kuriems DVD diskams subtitru ir audio kalba gali būti keičiama tik per disko meniu.
- Jeigu norite pasirinkti kalba, kurios meniu nėra, rinkitės **[Others]**. Tada patikrinkite Kalbos Kodų lentelę, kurią rasite šių naudojimosi instrukciju gale ir iveskite kalbos kodà.

#### **[Parental Control]**

DVD diskuose jūs galite uždėti tam tikrus 'tėvu kontrolės' apribojimus (žiūrėjimo apribojimus vaikams). Tokiuose DVD diskuose privalo bûti irašyti specialūs žiūrėjimo lygiai.

- **1.** Spauskite **OK**, kad pradëtumëte.
- **2.** Iš meniu pasirinkite lygį ir spauskite **OK**.
- **3.** Skaičių mygtukais įveskite slaptažodį.

### **Pastaba**

- -Jeigu **[Parental Control]** nustatymuose uždėjote DVD disko apsaugos lygi ir norimo groti disko apsaugos lygis yra aukštesnis už nustatytaji, tai, norint paleisti groti toki diska, reikės įvesti slaptažodi.
- $\bullet$ Lygiai priklauso nuo ðalies. Jeigu norite **1.** Spauskite **SETUP**. **1.** Spauskite **SETUP**.
	- $\bullet$ Kai kurie diskai yra jrašyti be lygių, bet tie lygiai yra tiesiog užrašyti ant disko. Ši funkcija su tokiais DVD diskais neveiks.

#### **[PBC]**

 $\bullet$ 

VCD/SVCD diskuose, kurie irašyti su PBC (grojimo kontrole), naudodamiesi interaktyviuoju meniu galėsite pasiekti disko turini.

- **[On]** Kai įdedate diską, rodomas indeksų meniu.  $\bullet$
- **[Off] –** Meniu praleidžiamas ir iškart pradedamas rodymas nuo pirmojo takelio.

#### **[Mp3/Jpeg Nav]**

Galite pasirinkti katalogu arba visu failu rodyma.

- **[View Files]** Rodomi visi failai.  $\bullet$
- **[View Folders]** Rodomi MP3/WMA failø katalogai.  $\bullet$

## **5. GROJIMAS**

### **Disko grojimas**

### **Áspëjimas**

- $\bullet$ Niekada nedėkite jokių pašalinių daiktų į diskų skyrelj.
- -Disko skyrelyje niekada nelieskite optinës diskø skaitymo linzës.
- **1.** Spauskite ▲, kad atidarytumėte diskų dėklą.
- **2.** [dėkite diską taip, kad etiketė butų viršuje.
- **3.** Spauskite ▲, kad uždarytumėte diskų dėklą ir pradëtumëte grojimà.
	- Kad matytumëte grojanèio disko rodomà vaizda televizoriuje turite jiungti reikiama žiūrėjimo kanalą.  $\bullet$
	- Jeigu norite sustabdyti disko grojimà, spauskite  $\blacksquare$ .  $\bullet$

#### $\equiv$ **Pastabos**

- $\bullet$ Patikrinkite, kokio tipo diskus groja ðis árenginys (skaitykite skyriø 'Jûsø DVD grotuvas' > 'Grojami formatai').
- -Jeigu rodomas slaptažodžio jvedimo meniu, prieš grodami 'užrakinta' ar riboto naudojimo diską jūs turėsite įvesti slaptažodi (skaitykite skyriu 'Nustatymu reguliavimas' > 'Pirminiai nustatymai' > **[Tėvų Priežiūra]**).
- -Jeigu diskas jau apie 5 minutes yra sustojes, automatiškai jsijungs ekrano užsklanda. Spauskite **DISC MENU**, kad toliau testumėte grojimą/ žiūrėjimą.
- -Jeigu ilgiau nei 15 minučių nespaudžiate jokio mygtuko, po to, kai diskas jau sustojes, írenginys automatiškai ísijungs í budėjimo režima.

### **Video grojimas**

### **Pastaba**

 $\bullet$ Kai kurios funkcijos tam tikruose diskuose gali neveikti. Daugiau informacijos rasite disko jpakavime.

### **Video grojimo valdymas**

- **1.** Pradëkite groti 'antraðtæ' (title).
- **2.** Naudokitës nuotolinio valdymo pultu, kad valdytumëte grojimà.

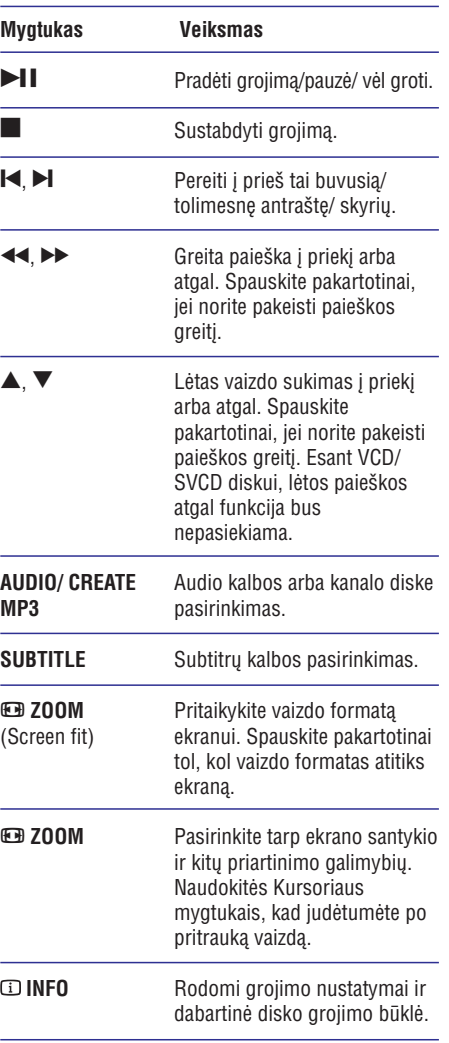

### **... GROJIMAS**

#### **DVD meniu pasiekimas**

- **1.** Spauskite **DISC MENU**, kad pasiektumėte pagrindiní disko meniu.
- **2.** Pasirinkite grojimo funkciją ir spauskite **OK**.
	- Kai kuriuose meniu spauskite Skaičių mygtukus, kad jvestumėte savo pasirinkimą.

#### **VCD meniu pasiekimas**

VCD/SVCD diskuose yra galima PBC (Playback Control – Grojimo kontrolës) funkcija. Ji yra gamykliškai jjungta.

### **Patarimas**

- -Norėdami jjungti / išjungti PBC funkciją, skaitykite skyrių 'Nustatymų reguliavimas' **> [Pirminiai nustatymai] > [PBC]**, kur rasite daugiau informacijos.
- **1.** Turinio meniu galite pamatyti vienu iš šių būdų:
	- Jei PBC funkcija įjungta, įdėkite VCD/ SVCD diskà.
	- **BACK**. Grojimo metu, PBC funkcijai esant jjungtai, -
- **2.** Spauskite **Skaičių mygtukus**, kad spauskite **OK**, kad pradėtumėte grojimą. pasirinktumëte grojimo funkcijà, o tada
	- Jeigu PBC iðjungta, tai meniu yra praleidþiamas ir prasideda pirmojo takelio grojimas/ rodymas.  $\bullet$

#### **Disko turinio peržiūra**

- **1.** Grojimo metu spauskite **① INFO**. Atsiranda disko bûklës meniu.
- 2. Pasirinkite [Preview], o tada spauskite  $\blacktriangleright$ .
- **3.** Pasirinkite vieną iš peržiūros galimybių ir spauskite **OK** mygtuką.
	- Ekrane matysite sumažintus paveiksliukus (vadinamuosius 'thumbnails'). Ë
	- Naudokitės [**Prev**] arba [Next] mygtukais, peržiūros puslapį, ir spauskite **OK**. kad patektumėte į buvusį ar tolimesnį -
	- mojo 'thumbnail') spauskite **OK** mygtuką. • Jeigu norite pradėti grojimą/ rodymą, ant pasirinkto sumažinto paveiksliuko (vadina-

### **Grojimas nuo pasirinkto laiko taðko**

**1.** Grojimo metu spauskite **DINFO**. Rodomas disko bûklës meniu.

- **2.** Pasirinkite tam tikrą laiko tašką ir spauskite ▶.
	- **[TT Time]** (antraðtës laikas) -
	- **[CH Time]** (skyriaus laikas) -
	- **[Disc Time]** (disko laikas) -
	- **[Track Time]** (takelio laikas)  $\bullet$
- **3.** Naudodamiesi Skaičių mygtukais pasirinkite tada spauskite **OK** mygtuką. konkretu laika, nuo kurio norite pradėti grojima,

#### **Grojimo laiko rodymas**

- **1.** Grojimo metu spauskite **DINFO**.
	- Rodomas disko bûklës meniu.
- 2. Pasirinkite [Time Disp.] ir spauskite **.** 
	- Rodymo galimybës priklauso nuo disko tipo.
- **3.** Pasirinkite norimą nustatymą ir tada spauskite **OK** mygtukà.

#### **DVD þiûrëjimas ið skirtingø kampø**

- **1.** Grojimo metu spauskite **① INFO**. Rodomas disko bûklës meniu.
- 2. Pasirinkite [Angle] ir spauskite **.**
- **3.** Naudodamiesi **Skaičių mygtukais** galite keisti žiūrėjimo/ rodymo kampa.
	- Galite žiūrėti vaizda jau su pakeistu rodymo kampu.  $\mapsto$

#### **Pastaba**

 $\bullet$ Šia funkcija galite naudotis tik tuo atveju. jeigu diske yra írašytas vaizdas iš skirtingu kameros filmavimo kampu.

#### **Pakartotinas tam tikro segmento rodymas**

- **1.** Grojimo metu spauskite **D**.
- **2.** Spauskite ▼, kad pasirinktumėte [REPEAT AB].
- **3.** Spauskite **OK** mygtuką, kad pažymėtumėte segmento pradžios tašką.
- **4.** Spauskite **OK** mygtuką dar kartą, kad pažymėtumėte segmento pabaigos taška.
	- Prasidës pakartotinas segmento grojimas.  $\mapsto$
	- **OK** dar kartà. Norëdami atðaukti ðià funkcijà, spauskite

### **Pastaba**

- Pažymėto segmento pakartotinas grojimas galimas tik takelio/ antraðtës (title) ribose.

## **... NUSTATYMØ REGULIAVIMAS**

#### **[HD JPEG]**

Kai sujungsite ši irengini su Televizoriumi HDMI laidu, jûs galësite mëgautis nesuspaustomis aukštos rezoliucijos ir kokybės JPEG nuotraukomis.

- Rodomas aukðtos raiðkos vaizdas. **[On]**  $\bullet$
- Rodomas standartinis vaizdas. **[Off]**  $\bullet$

#### **[HDMI Setup]**

Kai sujungsite ši irengini su Televizoriumi HDMI laidu, pasirinkite geriausius HDMI nustatymus, kuriuos palaiko jûsø Televizorius.

- **• [Resolution]** Pasirinkite tokią vaizdo rezoliucijà, kuri suderinama su jûsø TV ekrano galimybėmis.
	- Automatiðkai aptinka ir pasirenka **[Auto]** geriausià tinkamà vaizdo rezoliucijà.  $\bullet$
	- **[1080i], [1080p] –** Pasirinkite savo Televizoriui tinkamà vaizdo rezoliucijà. Daugiau informacijos rasite Televizoriaus naudojimosi instrukcijose.  $\bullet$ **[480i], [480p], [576i], [576i], [720p],**
- **[HDMI Deep Color]** Sis nustatymas galimas tik tuomet, kai ekrano įrenginys yra prijungtas HDMI laidu, ir kuomet jis suderinamas su "deep color" (ryškių spalvų) funkcija.  $\bullet$ 
	- Mëgaukitës daugiau nei milijardo **[Auto]** spalvu vaizdais per "Deep Color" funkcija turinti TV.  $\bullet$
	- **[Off]** Išvesties standartas 8 bitų spalvos.  $\bullet$
- **[Wide Screen Format]** Nustatykite plačiaekranį formatą diskų grojimui.  $\bullet$ 
	- Centrinë ekrano vieta **[Superwide]** ištempta kiek mažiau nei šonai (šis nustatymas veikia tik tuo atveju, kai vaizdo rezoliucija yra 720p, 1080i arba 1080p).  $\bullet$
	- **[4:3 Pillar Box]** Vaizdas neištemptas. Abiejuose šonuose matomos juodos juostos. (ðis nustatymas veikia tik tuo atveju, kai vaizdo rezoliucija yra 720p, 1080i arba 1080p).  $\bullet$
	- Rodomas vaizdo formatas **[Off]** priklausys nuo disko formato. -
- **[EasyLink Setup]** Jei šis įrenginys prijungtas prie HDMI CEC suderinamo TV/ kito irenginio. visi prijungti irenginiai reaguos į žemiau apraðytas 'komandas' vienu metu. -
	- **[EasyLink]** Galite jjungti arba išjungti visas EasyLink funkcijas.
	- **[One Touch Play]** Jjunkite arba išjunkite 'grojimo vienu paspaudimu' funkcijà.

Kai EasyLink funkcija aktyvuota, spauskite  $\mathcal O$ .

- Irenginys isijungs.  $\mapsto$
- Televizorius (jeigu jis turi 'grojimo vienu paspaudimu' funkcijà) automatiðkai isijungs ir jiungs reikiama video įvesties kanalà.
- Jei irenginyje yra idėtas diskas, prasidės disko grojimas/ rodymas.
- **[One Touch Standby]** <u>J</u>junkite arba išiunkite 'išsijungimo vienu paspaudimu' funkcijà. -

Kai EasyLink funkcija aktyvuota, spauskite ir palaikykite nuspaudę O mygtuką bent 3 sekundes.

Visi HDMI CEC suderinami irenginiai išsijungs í budéjimo režima. ↳

### **Pastaba**

- -Savo Televizoriuje ar kituose prijungtuose irenginiuose jiunkite HDMI CEC funkcijas. Daugiau informacijos apie tai rasite Televizoriaus ar kitu irenginių naudojimosi instrukcijose.
- -Philips negali garantuoti ðimtaprocentinio suderinamumo su visais HDMI CEC suderinamais irenginiais.

### **... NUSTATYMØ REGULIAVIMAS**

#### **Pastaba**

-Tinka tik DVD diskams, užkoduotiems pagal Dolby Digital.

#### **Video (vaizdo) nustatymai**

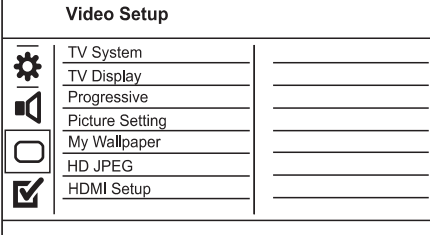

- **1.** Spauskite **SETUP**.
	- → Rodomas [General Setup] (Bendrųjų Nustatymu) meniu.
- **2.** Spauskite ▼, kad pasirinktumėte [Video Setup], o tada spauskite **.**
- **3.** Pasirinkite galimybę ir spauskite **OK** mygtuką.
- **4.** Pasirinkite nustatymą ir spauskite **OK** mygtuką.
	- Jeigu norite grįžti į buvusį meniu, spauskite $\blacktriangleleft$ .
	- Jeigu norite išeiti, spauskite **SETUP** mygtukà.  $\bullet$

#### **[TV System]**

Ši nustatyma keiskite tik tuo atveju, jeigu vaizdas rodomas neteisingai. Gamykloje nustatyta, kad ðis nustatymas atitinka įprastinius jūsų šalies Televizorių nustatymus.

- **[PAL]** PAL TV sistemai. -
- **[Multi]** Televizoriui, kuris yra suderinamas ir su PAL, ir su NTSC sistemomis. -
- **[NTSC]** NTSC TV sistemai.  $\bullet$

#### **[TV Display]**

Priklausomai nuo to, koki norite matyti vaizda, pasirinkite TV ekrano formatà.

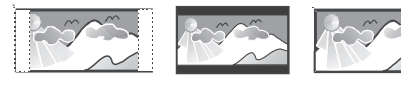

4:3 Pan Scan (PS) 4:3 Letter Box (LB)

16:9 (Wide Screen)

**[4:3 Pan Scan]** – Tinka standartiniams Televizoriams, rodomas pilnas vaizdas ekrane, bet vaizdas ðonuose ðiek tiek 'apkarpytas'.  $\bullet$ 

- **[4:3 Letter Box]** Tinka standartiniams Televizoriams, rodomas plaèiaekranis vaizdas su juodomis juostomis apaèioje ir virðuje.
- **[16:9]** Skirta plaèiaekraniams Televizoriams (ekrano santykis 16:9).  $\bullet$

#### **[Progressive]**

 $\bullet$ 

Jeigu yra prijungtas "progresyvaus skenavimo" (progressive scan) funkcijà turintis Televizorius, jûs turite jjungti "progresyvaus skenavimo" režima.

- **[On]** Įjungti 'Progressive scan' režimą.
- **[Off]** Išjungti 'Progressive scan' režimą.  $\bullet$

#### <mark>\*</mark> **Pastaba**

-Daugiau informacijos rasite skyriuje 'Pradžia' > 'Progressive scan' funkcijos jjungimas'.

#### **[Setting]**

-  $\bullet$ 

 $\bullet$ 

Pasirinkite nustatytus vaizdo spalvų nustatymus arba nustatykite pagal savo poreikius.

- **[Standard] –** Originalūs spalvų nustatymai.
- **[Bright]** Ryškūs spalvų nustatymai.
- **[Soft] –** Silti spalvų nustatymai.  $\bullet$
- **[Personal]** Nustatykite spalvas pagal savo spauskite **OK** mygtuką. pageidavimus. Meniu nustatykite ryškumo lygi, kontrasta, atspalvius ir spalvų sodrumą, o tada  $\bullet$

#### **[My Wallpaper]**

Pasirinkite nuotrauka/ paveikslėli, kuri norite matyti kaip ekrano fonà (wallpaper).

- **[Default]** Gamykliðkai nustatyta, kad fone matomas Philips logotipas.
- **[Saved]** Sustabdytas video paveikslëlis arba JPEG nuotrauka.  $\bullet$
- **[Current]** Siuo metu ekrane esantis sustabdytas video paveikslëlis arba JPEG nuotrauka.
- **1.** Paleiskite groti video failą arba nuotraukų peržiūrą (slideshow).
- **2.** Pasirinkite video kadrą arba nuotrauką: spauskite **SETUP**. spauskite > II, kad sustabdytumėte, ir tada
- **3.** Pasirinkite ([**Video Setup] > [My Wallpaper] > [Current]** ).
- **4.** Spauskite **OK**, kad patvirtintumëte. Video failo kadras arba JPEG nuotrauka
	- bus iðsaugota kaip ekrano fonas.
	- Naujai ekrano fone iðsaugotas paveikslëlis pakeis senaji. L

## **... GROJIMAS**

#### **DivX® (Ultra) video rodymas**

DivX (Ultra) video yra skaitmeninis media formatas, kuriame yra labai stipriai suspausti aukðtos kokybës duomenys. Ðis DVD grotuvas yra sertifikuotas DivX® (Ultra), todël jûs galite mëgautis DivX (Ultra) formato video.

- **1.** Įdėkite diską ar USB 'flash' laikmeną, kurioje yra DivX (Ultra) video failø.
	- Jeigu naudojatës USB 'flash' laikmena, spauskite  $\iff$  mygtuką.  $\bullet$
	- Rodomas turinio meniu.  $\mapsto$
- **2.** Pasirinkite norimą rodyti 'antraštę' (title) ir spauskite **OK**, kad būtų pradėtas rodymas.
	- Taip pat galėsite pasirinkti subtitrų/ audio kalbas.  $\bullet$

#### **Pastaba**

 $\bullet$  Jûs galite groti tik tuos DivX (Ultra) video failus, kurie yra išsinuomoti arba įsigyti naudojantis ðio grotuvo DivX registracijos kodu. Daugiau informacijos rasite skyriuje 'Nustatymø reguliavimas' > **[Bendrieji** . **Nustatymai] > [DivX(R) VOD Kodas]**

### **Muzikos grojimas**

### **Takeliø valdymas**

- **1.** Pradėkite groti takelį.
- Naudokitës nuotolinio valdymo pultu, kad **2.** valdytumëte takeli.

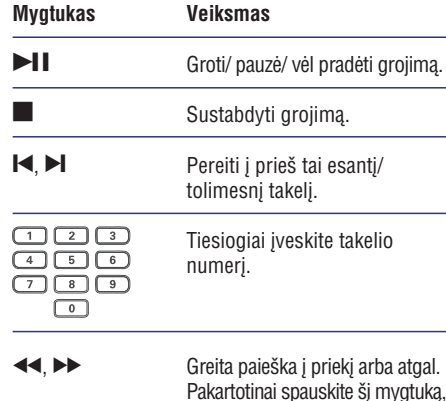

kad keistumëte paieðkos greitá.

#### **MP3/WMA muzikos grojimas**

MP3/WMA failai – tai stipriai suspausti audio failai (failai su plëtiniais.mp3 arba .wma).

- **1.** Įdėkite diską ar USB 'flash' laikmeną, kurioje yra MP3/WMA muzikos failai.
	- Jeigu naudojatës USB 'flash' laikmena, spauskite  $\leftarrow$ .
	- Rodomas turinio meniu.  $\mapsto$
- **2.** Jeigu grojimas neprasideda automatiškai, pasirinkite takeli, kuri norite groti.
	- Jeigu norite pasirinkti kita takeli ar katalogą, naudokitės  $\blacktriangle$ ,  $\blacktriangledown$ , o tada spauskite **OK**.  $\bullet$

#### **Grojimas nuo pasirinktos vietos**

**1.** Grojimo metu kelis kartus spauskite **① INFO**, kol pasirinksite viena iš pageidaujamu galimybi $\mu$ .

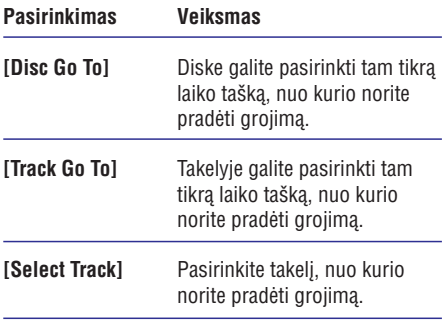

Naudodamiesi skaièiø mygtukais galite pakeisti **2.** laika/ numeri, nuo kurio norite pradėti grojima.

#### **Pakartotinas tam tikro segmento grojimas**

#### **audio CD diskams,**

- 1. Grojimo metu pakartotinai spauskite ①, kol ekrane pasirodys [Off] (iðjungta).
- **2.** Spauskite ◀▶, kad pasirinktumëte pakartojimo režimą.

#### **MP3/WMA failams,**

**1.** Grojimo metu pakartotinai spauskite ①, kol pasirinktumėte pakartojimo režima.

### **... GROJIMAS**

- -Esant diskams, kurie írašyti su sudėtinėmis sesijomis, bus grojama tik pirmoji sesija.
- -Kai kurie WMA failai, kurie yra apsaugoti skaitmeninëmis teisëmis (DRM), ðiame irenginyje gali negroti.
- $\bullet$ Šis irenginys negroja MP3PRO audio formato.
- Jeigu MP3 takelio pavadinime (ID3) ar albumo pavadinime yra kažkokie specialūs simboliai, gali būti, jog ekrane jie bus rodomi neteisingai.
- -Katalogai ir failai, kurių talpa viršija šio árenginio talpà, nebus rodomi ir nebus grojami.

### **Nuotraukø rodymas**

#### **Þiûrëti nuotraukas kaip 'skaidriø perþiûrà' (slideshow)**

Jûsø DVD grotuvas gali rodyti JPEG nuotraukas **Nuotraukø rodymo valdymas** (failus su plëtiniais .jpeg arba .jpg).

- **1.** Įdėkite diską arba USB 'flash' laikmeną, kurioje yra JPEG nuotraukos.
	- Jeigu naudojatës USB 'flash' laikmena, spauskite  $\leftarrow$ .
	- Esant Kodak diskui automatiðkai prasidës 'skaidriu peržiūra', arba, esant JPEG diskui, bus rodomas turinio meniu.  $\overline{\phantom{a}}$
- **2.** Pasirinkite nuotrauką ir spauskite **OK**, kad pradėtumėte skaidrių peržiūrą.
	- Esant nuotraukai, írašytai 'exif' formatu, jos pavertimas ekrane bus automatiðkai nustatytas. Ļ
- Norėdami peržiūrėti nuotraukas spalvotai ('linksmasis' režimas) arba juodai baltai ('paprastasis' režimas), spauskite **DISC MENU**.  $\bullet$
- Norėdami peržiūrėti nuotraukas sumažintų paveikslėlių ('thumbnails') režime, spauskite . **INFO** -
	- Jeigu norite pasirinkti nuotrauką, naudokitës Kursoriaus mygtukais.
	- Jeigu norite padidinti pasirinktą nuotrauką ir pradėti 'skaidrių peržiūros' (slideshow) funkciją, spauskite **OK**.
	- Jeigu norite grižti í meniu, spauskite . **BACK** --

### Pastaba **Pastaba** Pastaba

- $\bullet$ Jeigu diske/ 'flash' laikmenoje yra daug nuotraukø ar dainø, gali bûti, jog ðiek tiek užtruks, kol ekrane pamatysite disko/ USB 'flash' laikmenos turini.
- $\bullet$ Jeigu JPEG nuotrauka írašyta ne su 'exif' failų tipu, ekrane nematysite sumažintos nuotraukos ('thumbnail') versijos. Vietoje jos matysite paveiksliukà su mëlynu kalnu.
- $\bullet$ Šis irenginys rodo skaitmeninės kameros nuotraukas, kurios yra JPEG-EXIF formate. Dažniausiai toki formata naudoja visos jprastinės skaitmeninės foto kameros. Įrenginyje nematysite 'Motion JPEG' ir kitokių nei JPEG formatų, bei klipų, kurie priskirti nuotraukoms.
- -Katalogai ir failai, kurių talpa viršija šio irenginio talpa, nebus rodomi ir nebus grojami.

- **1.** Paleiskite skaidrių/ nuotraukų peržiūrą (slideshow).
- Naudokitës nuotolinio valdymo pultu, kad **2.** valdytumėte nuotrauku peržiūra.

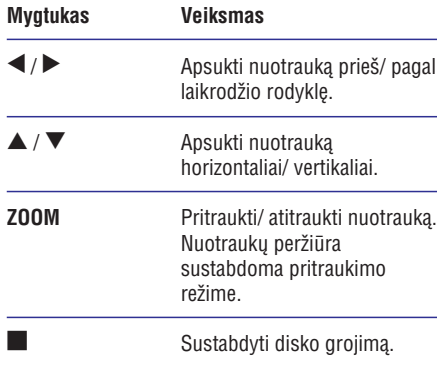

### **... NUSTATYMØ REGULIAVIMAS**

#### **[Analogue Output]**

Pasirinkite analoginio garso nustatymus priklausomai nuo irenginio, kuri prijungėte prie analoginio audio lizdo.

- Erdvinio garso iðvestis per du **[LT/ RT]** garsiakalbius.
- Stereo iðvestis. **[Stereo]**  $\bullet$
- **[Multi Channel]** Daugiakanalė išvestis.  $\bullet$

#### **[Digital Audio]**

Pasirinkite skaitmeninio garso nustatymus priklausomai nuo skaitmeninio stiprintuvo/ imtuvo, kurį prijungėte prie skaitmeninio lizdo (bendraašio/ skaitmeninio).

- **[Digital Output]** Pasirinkite skaitmeninės iðvesties tipà.
	- **[All]** Įrenginyje palaikomi daugiakanalio garso formatai.
	- **[Off] –** Išjungti skaitmeninę išvestį.  $\bullet$
	- **[PCM Only] –** Dviejų kanalų garso formatas.  $\bullet$
- **[LPCM Output]** Pasirinkite LPCM (Linear Pulse Code Modulation) iðvesties atrankos dažni  $\bullet$ 
	- **[48 kHz] –** Diskams, kurie įrašyti 48 kHz atrankos dažniu.  $\bullet$
	- **[96 kHz]** Diskams, kurie įrašyti 96 kHz atrankos dažniu.  $\bullet$

### **Pastaba**

- $\bullet$ **[LPCM Output]** nustatymas pasiekiamas tuo atveju, jeigu **[Digital Audio]** nustatyme yra pasirinkta **[PCM only]**.
- -Kuo didesnis atrankos dažnis, tuo geresnė garso kokybë.

#### **[HDMI Audio]**

Kai ši irengini ir Televizoriu sujungiate HDMI laidu. pasirinkite audio iðvesties nustatymà ðio tipo jungimui.

- **[On]** Garso išvestis per Televizorių ir garsiakalbiø sistemà. Jei diske nepalaikomas audio formatas, jis bus pakeistas į dviejų kanalų garsą (linijinj-PCM). -
- [Off] Išjungsite audio (garso) išvestį iš HDMI árenginiø, prijungtø prie ðio grotuvo.  $\bullet$

#### **[Audio Sync]**

Jeigu vaizdo rodymas yra lëtesnis nei garso iðvestis (garsas neatitinka vaizdo), jûs galite atidëti garsà tiek, kad jis atitiktų transliuojamą vaizdą:

- **1.** Spauskite **OK**.
- **2.** Su ◀▶ mygtukais nustatykite garso 'atidëjimo' laikà.
- **3.** Spauskite **OK**, kad patvirtintumėte ir išeitumėte.

#### **[Volume]**

Nustatykite grojamo disko garsumo lygi.

- **1.** Spauskite **OK**.
- **2.** Su ◀▶ mygtukais nustatykite garsumo lygį.
- **3.** Spauskite **OK**, kad patvirtintumėte ir išeitumėte.

#### **[Sound Mode]**

Pasirinkite nustatytà garso efektà, kad patobulintumėte garso išvesti.

- Virtualus erdvinis garsas, kuris sklinda **[3D]** iš kairiojo ir dešiniojo garso kanalo.
- **[Movie Mode]** Pasirinkite garso efektus skirtus filmams.  $\bullet$
- $\bullet$  **[Music Mode]** Pasirinkite garso efektus skirtus muzikos klausymui.

#### **[CD Upsampling]**

Jeigu norite mëgautis geresne garso kokybe stereo režime, galite konvertuoti muzikinius CD i aukštesni 'atrankos' (sampling) dažnj.

- **[Off]** Išjungti 'CD Upsampling' funkciją.
- **[88. 2 kHz]** Suteikti dvigubai didesnį atrankos dažni nei originalus.  $\bullet$
- **[176. 4 kHz]** Suteikti keturis kartus didesnį atrankos dažnį nei originalus.

#### **[Night Mode]**

Jūs galite žiūrėti DVD diskus Dolby Digital režime tyliu garsumu ir netrukdyti aplinkinių. Aukšto dažnio garsai bus prislopinami, o žemo dažnio garsai sustiprinami iki girdimo lygio.

- **[On]** Tyliam žiūrėjimui naktį. -
- Mëgaukitës pilno spektro erdviniu **[Off]** garsu.  $\bullet$

## **7. NUSTATYMØ REGULIAVIMAS**

#### **Pastaba**

-Jeigu nustatymas pažymėtas pilkai, tai reiðkia, kad jis ðiuo metu negali bûti keičiamas.

### **Bendrieji nustatymai**

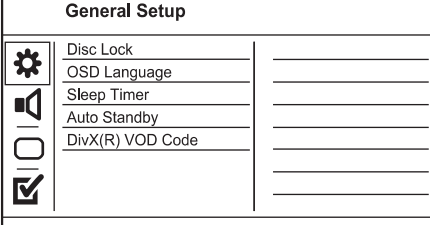

- **1.** Spauskite **SETUP**.
	- Rodomas **[General Setup]** (Bendrųjų Nustatymu) meniu. Ľ
- **2.** Spauskite mygtuką.
- **3.** Pasirinkite nustatymą ir spauskite **OK** mygtuką.
- **4.** Pasirinkite nustatymą ir spauskite **OK** mygtuką.
	- Jeigu norite grižti í buvusí meniu. spauskite < mygtuką.  $\bullet$
	- **SETUP** mygtukà. Jeigu norite iðeiti ið meniu, spauskite  $\overline{a}$

#### **[Disc Lock]**

Savo diskams galite nustatyti rodymo apribojimus. Prieš pradėdami, idėkite diska į disko dėkla (jūs galite užrakinti/ užblokuoti iki 20 disku).

- **[Lock] –** uždrausta pasiekti diską. Kitą kartą, kai norësite groti ši diską arba ji atblokuoti, turësite jvesti slaptažodi. -
- **[Unlock]** galite groti visus diskus.

### **[OSD Language]**

Pasirinkite nuolatine ekrano meniu kalba.

### **[Sleep Timer]**

Po nustatyto laiko jrenginys įsijungia į budėjimo režimą.

- **[Off]** Išjungti išsijungimo režimą.  $\bullet$
- **[15 Mins], [30 Mins], [45 Mins], [60 Mins]** – Pasirinkite laiko intervalą, po kurio grotuvas išsijungs į budėjimo režimą. -

#### **[Auto Standby]**

Išjunkite arba jjunkite automatinio išsijungimo režima.

- **[On]** Jeigu 15 minučių nieko nevyksta, grotuvas išsijungia í budėjimo režima (pavyzdžiui, pauzės arba 'stop' režime).
- **[Off]** Išjungia automatinio išsijungimo režimą.

#### **[DivX(R) VOD Code]**

Rodomas DivX® registracijos ir išsiregistravimo kodas.

- **[Registration]** Gausite registracijos kodà, kurio pagalba galėsite priregistruoti įrenginį interneto svetainëje.  $\bullet$
- **[Deregistration]** Gausite iðsiregistravimo koda, kurio pagalba galësite atšaukti irenginio registracijà interneto svetainëje.  $\bullet$

#### ⋇ **Pastaba**

 $\bullet$ Áveskite ðá DivX registracijos kodà, kai nuomojatės arba isigyjate filmus iš www.divx.com/vod. DivX video, kurie yra išsinuomoti arba jsigyti su DivX<sup>®</sup> VOD (Video On Demand) paslauga, gali bûti rodomi tik registruotame irenginvie.

### **Audio (garso) nustatymai**

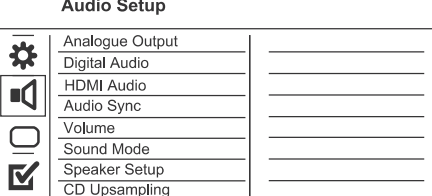

### **1.** Spauskite **SETUP.**

- Rodomas **[General setup]** (bendrųjų nustatymu) meniu. ↳
- 2. Spauskite **V**, kad pasirinktumėte [Audio setup] (garso nustatymai), o tada spauskite ...
- **3.** Pasirinkite galimybę ir spauskite **OK** mygtuką.
- **4.** Pasirinkite nustatymą ir spauskite OK mygtuką.
	- Jeigu norite grižti í buvusí meniu. spauskite $\blacktriangleleft$ .  $\bullet$
	- Jeigu norite išeiti, spauskite **SETUP**.  $\bullet$

## **... GROJIMAS**

### **Muzikinė nuotraukų peržiūra (slideshow)**

Šios funkcijos pagalba jūs galėsite groti MP3/WMA muzikos failus ir tuo pačių metu peržiūrinėti JPEG nuotraukas.

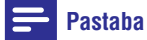

- $\bullet$ Norint sukurti muzikine nuotrauku peržiūra (slideshow), MP3/WMA ir JPEG failai turi būti irašyti tame pačiame diske/ USB 'flash' laikmenoje.
- Pradëkite groti MP3/WMA muzikos failus. **1.**
- **2.** Spauskite ���� **BACK**, norėdami grįžti į pagrindinį meniu.
- **3.** Eikite į nuotraukų albumą/ katalogą ir spauskite **OK**, kad pradėtumėte 'nuotraukų peržiūrą'.
	- 'Nuotraukų peržiūra' prasideda ir tęsiasi iki nuotraukø albumo ar katalogo pabaigos.
	- Muzikos failai groja iki disko pabaigos.
	- Jeigu norite sustabdyti nuotraukų peržiūrą,  $\bullet$ spauskite  $\blacksquare$ .
	- Jeigu norite sustabdyti muzikos grojimà, dar kartą spauskite **.**  $\bullet$

### **Grojimas ið USB árenginio**

#### $\equiv$ **Pastaba**

- $\bullet$ Šiuo irenginiu galite groti/ žiūrėti MP3. WMA, WMV, DivX (Ultra) ir JPEG failus, kurie jrašyti jūsų USB 'flash' jrenginyje/ laikmenoje. the definition of the contract and contract and the contract of the contract of the contract of the contract of the contract and many contract and contract of the contract of the contract of the contract of the contract of
- **1.** Prijunkite USB 'flash' laikmeną prie  $\leftrightarrow$  lizdo, esanèio jûsø DVD grotuve.
- **2.** Spauskite <del><</del> . ↳ Rodomas turinio meniu.
- **3.** Jeigu grojimas neprasideda automatiškai, pasirinkite faila, kuri norite groti.
	- Daugiau informacijos rasite skyriuose 'Muzikos grojimas', 'Nuotraukų rodymas', 'Video grojimas'.
- **4.** Spauskite ■, kad sustabdytumėte grojimą.
	- $\mapsto$ Jeigu norite jjungti disko režimą, spauskite  $\leftrightarrow$  mygtuka.

### **6. PAPILDOMOS FUNKCIJOS**

### **MP3 failø kûrimas**

Naudodamiesi šiuo irenginiu, jūs galite diske esanèius audio failus konvertuoti á MP3 formato audio failus. Sukurti MP3 audio failai bus iðsaugoti prijungtame USB 'flash' jrenginyje.

- **1.** Įdėkite audio CD diską.
- **2.** Prie grotuvo <del>< T</del>lizdo prijunkite USB 'flash' laikmenà.
- **3.** Disko grojimo metu spauskite **AUDIO/ CREATE** . **MP3**
	- Bus parodyta MP3 sukûrimo ikona. L
- **4.** Meniu pasirinkite **[Yes]** ir spauskite **OK**.

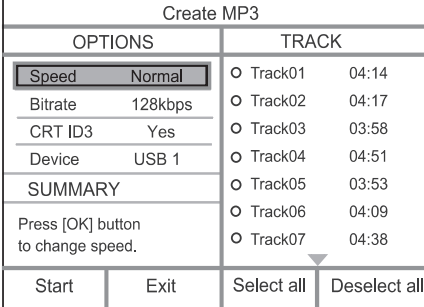

**5.** Atlikite norimus MP3 failų kūrimo nustatymus **[OPTIONS]** lange ir pakartotinai spauskite OK mygtukà, kad pasirinktumëte norimà nustatymà.

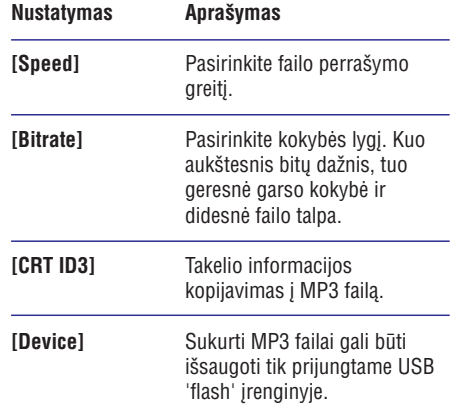

- 6. Spauskite , kad pasiektumėte [TRACK] pasirinkimu langa.
- **7.** Pasirinkite audio takelį ir spauskite **OK**.
	- $\bullet$   $\;\;$  Jeigu norite pasirinkti kitą takelį, kartokite 7 žinasni.
	- Jeigu norite pasirinkti visus takelius, ið meniu pasirinkite **[Select All]** ir spauskite . **OK**  $\bullet$
	- Jeigu norite atšaukti visu takeliu pasirikimà, ið meniu pasirinkite **[Deselect all]** ir spauskite **OK**.  $\bullet$
- **8.** Iš meniu pasirinkite **[Start]** ir spauskite **OK**, kad pradëtumëte konvertavimà.
	- Kai procesas bus baigtas, prijungtame USB 'flash' jrenginyje automatiškai sukuriamas naujas katalogas, kuriame saugomi visi nauji MP3 failai.  $\mapsto$
	- Jeigu norite iðeiti ið meniu, pasirinkite **[Exit]** ir spauskite **OK**. -

#### **Pastaba**

- MP3 failø konvertavimo metu nespauskite jokio kito mygtuko.
- -DTS CD ir nuo kopijavimo apsaugoti diskai negali būti konvertuojami į MP3 formatą.
- $\bullet$ Nuo irašymo apsaugoti USB 'flash' irenginiai arba slaptažodžio reikalaujantys USB 'flash' irenginiai negali būti naudojami MP3 failø saugojimui.

#### **Karaoke**

Prie šio irenginio galite prijungti mikrofona (komplekte nepateikiamas) ir dainuoti pritardami muzikai, naudodamiesi "karaoke" funkcija.

### **Pastaba**

- Norëdami iðvengti netikëtø garso "ðuoliø", prieð prijungdami mikrofonà, nustatykite jo garsumo lygį ties minimaliu.
- **1.** Jjunkite TV ir nustatykite tinkamą TV įvesties kanalà.
- **2.** Prijunkite mikrofoną prie šio įrenginio **MIC** lizdo.

### **... PAPILDOMOS FUNKCIJOS**

- **3.** ljunkite mikrofono garso išvestį (skaitykite skyrių **"Karaoke nustatymų reguliavimas**").
- **4.** Pradėkite groti "karaoke" diską ir dainuokite į mikrofonà.

#### **Karaoke nustatymø reguliavimas**

#### **Pastaba:**

- -Norint aktyvuoti su "karaoke" susijusius meniu nustatymus, reikia jjungti mikrofono garso išvestį prie **[Microphone]** nustatymo.
- **1.** Spauskite **KARAOKE**.
- →<br>Rodomas "Karaoke" nustatymų meniu.
- **2.** Spauskite **OK** mygtuką.
- **3.** Pasirinkite nustatymą ir spauskite **OK** mygtuką.
- **4.** Pakeiskite nustatymą ir spauskite **OK** mygtuką.
- **5.** Norėdami išjungti šį meniu, dar kartą spauskite **KARAOKE** mygtukà.

**[Microphone]:** Mikrofono garso išvesties įjungimas arba išiungimas.

**[MIC Volume]:** Mikrofono garsumo lygio reguliavimas.

**[Echo]:** Aido lygio reguliavimas.

**[Karaoke Setting]:** "Karaoke" reitingavimo (scoring) funkcijos iðjungimas arba reitingo lygio  $(bazinis. vidutinis.  $pažanausis)$  pasirinkimas.$ 

**[Karaoke Idol]:** Varžykitės dainuodami iki 4 dainų. Bus rodomas konkurso rezultatas.

- 1) Prie [Karaoke Scoring] nustatymo galite pasirinkti norimą lygį (bazinis, vidutinis, pažangusis).
- 2) Prie **[Karaoke Idol]** nustatymo galite pasirinkti dainavimo konkursà.
	- $\mapsto$  Bus parodytas dainų pasirinkimo meniu.
- 3) Kaip pirmą dainą įveskite takelį (VCD/SVCD) arba "antrašte"/skyriu (DVD). Galite pasirinkti iki 4 dainu.
- 4) Tada pasirinkite **[Start]** ir spauskite **OK**, kad pradëtumëte groti pasirinktas dainas.
	- Kai baigs groti visos pasirinktos dainos, bus parodytas konkurso rezultatas.  $\mapsto$

**[Key Shift]** – Prie savo balso pritaikykite garso tonà. **[Vocal] –** Pasirinkite įvairius "Karaoke" garso režimus arba išjunkite originalųjį vokalą.

### **Karaoke Irašymas**

"Karaoke" metu galite írašyti daina ír savo dainavima i USB "flash" irengini.

Kiekviena karta irašote viena daina ir visos jos bus išsaugotos .mp3 formatu.

Pirmą kartą jrašant į USB "flash" įrenginį, jame bus automatiðkai sukurtas katalogas pavadinimu "PHILIPS", ir jame bus saugomi jrašyti failai.

#### $\equiv$ **Pastaba:**

- -Naudojantis šiuo produktu galima irašyti i MAS USB įrenginius (MTP/NAS įrenginiai yra nesuderinami).
- 1. "Karaoke" metu spauskite  **KOK RECORD**, kad parodytumėte jrašymo meniu:  $[Start at current time] - jrašymas bus]$ pradedamas nedelsiant.  $[Start from beginning] - irašymas bus]$ pradedamas nuo dainos pradžios.
	- spauskite **· KOK RECORD** mygtuką. • Norėdami "išeiti" neįrašę, dar kartą
- **2.** Naudokitės ▲ ▼ mygtukais, kad pasirinktumėte nustatymą, tada spauskite **OK**.
	- Prasidės irašymas ir bus rodoma irašymo bûklæ rodanti juosta. Ļ,
	- Pasibaigus dainai irašymas sustos ir baigsis. ↳
	- Áraðymo metu galite spausti:  $\mapsto$
	- **C** KOK RECORD ir sekite ekrane pasirodysianèiomis instrukcijomis, norėdami sustabdyti jrašymą.  $\mapsto$